### **Graphical user interfaces (GUI)**

Tkinter  $\overline{\phantom{a}}$ 

#### **primitive\_calculator.py**

```
accumulator = 0
while True:
    print('Accumulator:', accumulator)
    print('Select:')
    print(' 1: clear')
    print(' 2: add')
    print(' 3: subtract')
    print(' 4: multiply')
    print(' 5: quit')
    choice = int(input('Choice: '))
    match choice:
        case 1: accumulator = 0
        case 2: accumulator += int(input('add: '))
        case 3: accumulator -= int(input('subtract: '))
        case 4: accumulator *= int(input('multiply by: '))
        case 5: break
                                                                 Accumulator: 0
                                                                 Select:
                                                                   1: clear
                                                                   2: add
                                                                   3: subtract
                                                                   4: multiply
                                                                   5: quit
                                                                 Choice: 2
                                                                 add: 10
                                                                 Accumulator: 10
                                                                 Select:
                                                                   1: clear
                                                                   2: add
                                                                   3: subtract
                                                                   4: multiply
                                                                   5: quit
                                                                 Choice: 2
                                                                 add: 15
                                                                 Accumulator: 25
                                                                 Select:
                                                                 ...
```
**Python shell**

# Python GUI's (Graphical Users Interfaces)

- There is a long list of GUI frameworks and toolkits, designer tools
	- we will only briefly look at Tkinter
- GUI are, opposed to a text terminal, easier to use, more intuitive and flexible
- Windows, icons, menus, buttons, scrollbars mouse / touch / keyboard interaction etc.
- Operating system (e.g. Windows, maxOS, iOS, Linux, Android) provides basic functionality in particular a windows manager
- Writing GUI applications from scratch can be painful – frameworks try to provide all standard functionality

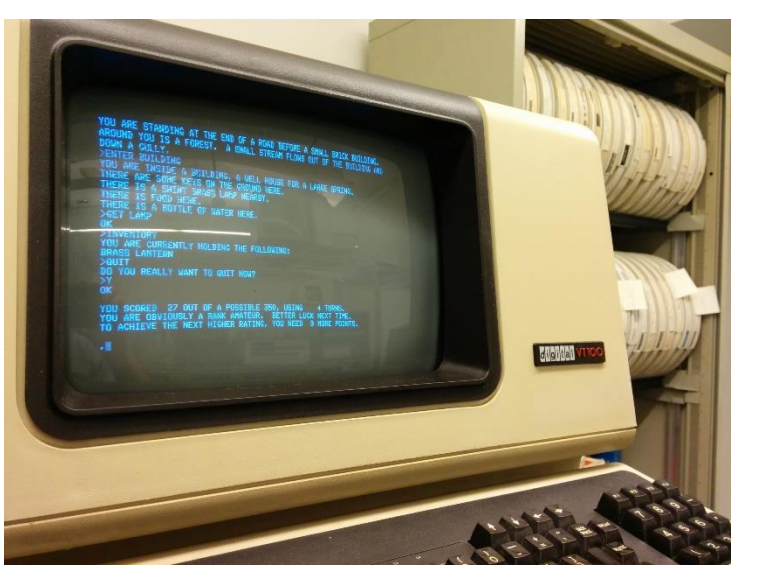

en.wikipedia.org/wiki/Colossal\_Cave\_Adventure

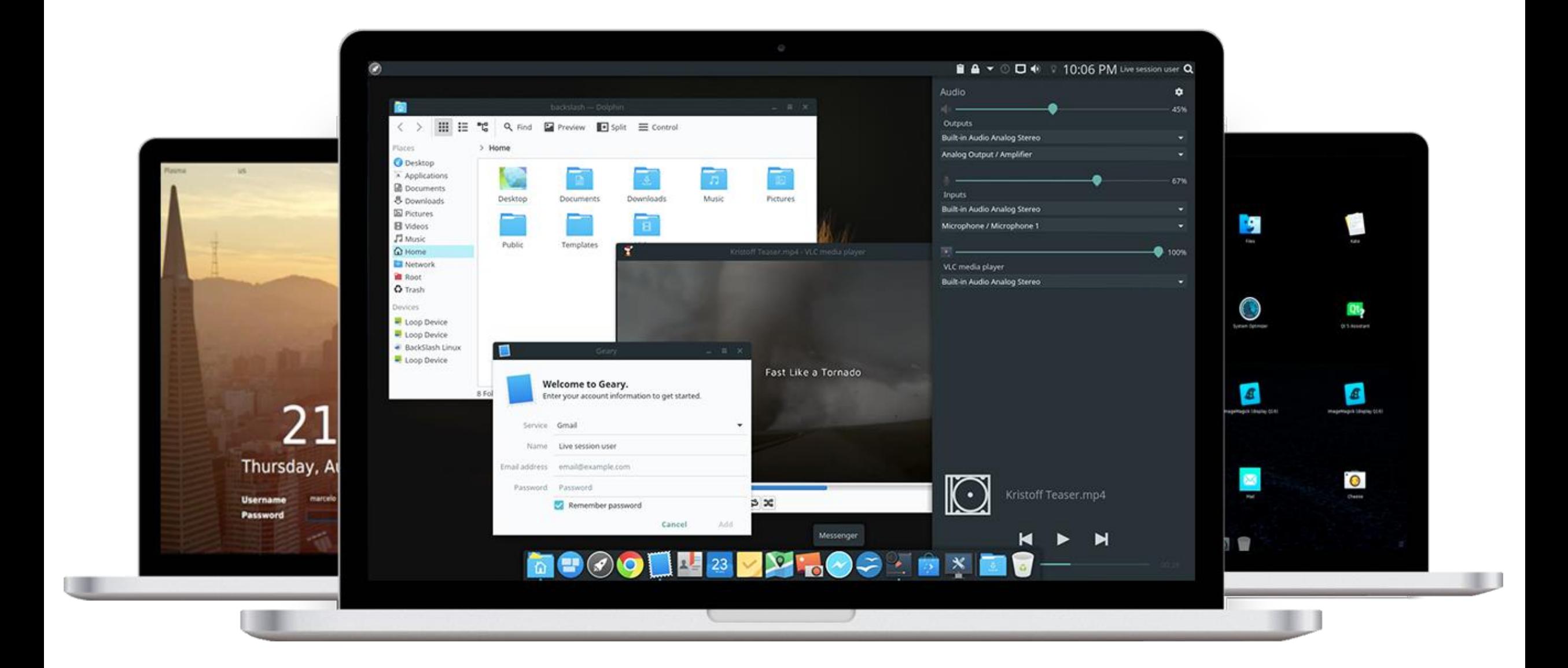

**BackSlash Linux GUI www.backslashlinux.com**

### **Tkinter**

- "Tkinter is Python's de-facto standard GUI (Graphical User Interface) package. It is a thin object-oriented layer on top of Tcl/Tk."
- "Tcl is a high-level, general-purpose, interpreted, dynamic programming language."
- "Tk is a free and open-source, cross-platform widget toolkit that provides a library of basic elements of GUI widgets for building a graphical user interface (GUI) in many programming languages."
- "The popular combination of Tcl with the Tk extension is referred to as Tcl/Tk, and enables building a graphical user interface (GUI) natively in Tcl. Tcl/Tk is included in the standard Python installation in the form of Tkinter."

## **Terminology**

- widgets (e.g. buttons, editable text fields, labels, scrollbars, menus, radio buttons, check buttons, canvas for drawing, frames...)
- events (e.g. key press, mouse click, mouse entering/leaving, resizing windows, redraw requests, ...)
- listening (application waits for events to be fired)
- event handler (a function whose purpose is to handle an event, many triggered by user or OS/Window manager)
- geometry managers (how to organize widgets in a window: Tkinter *pack*, *grid*, *place*)

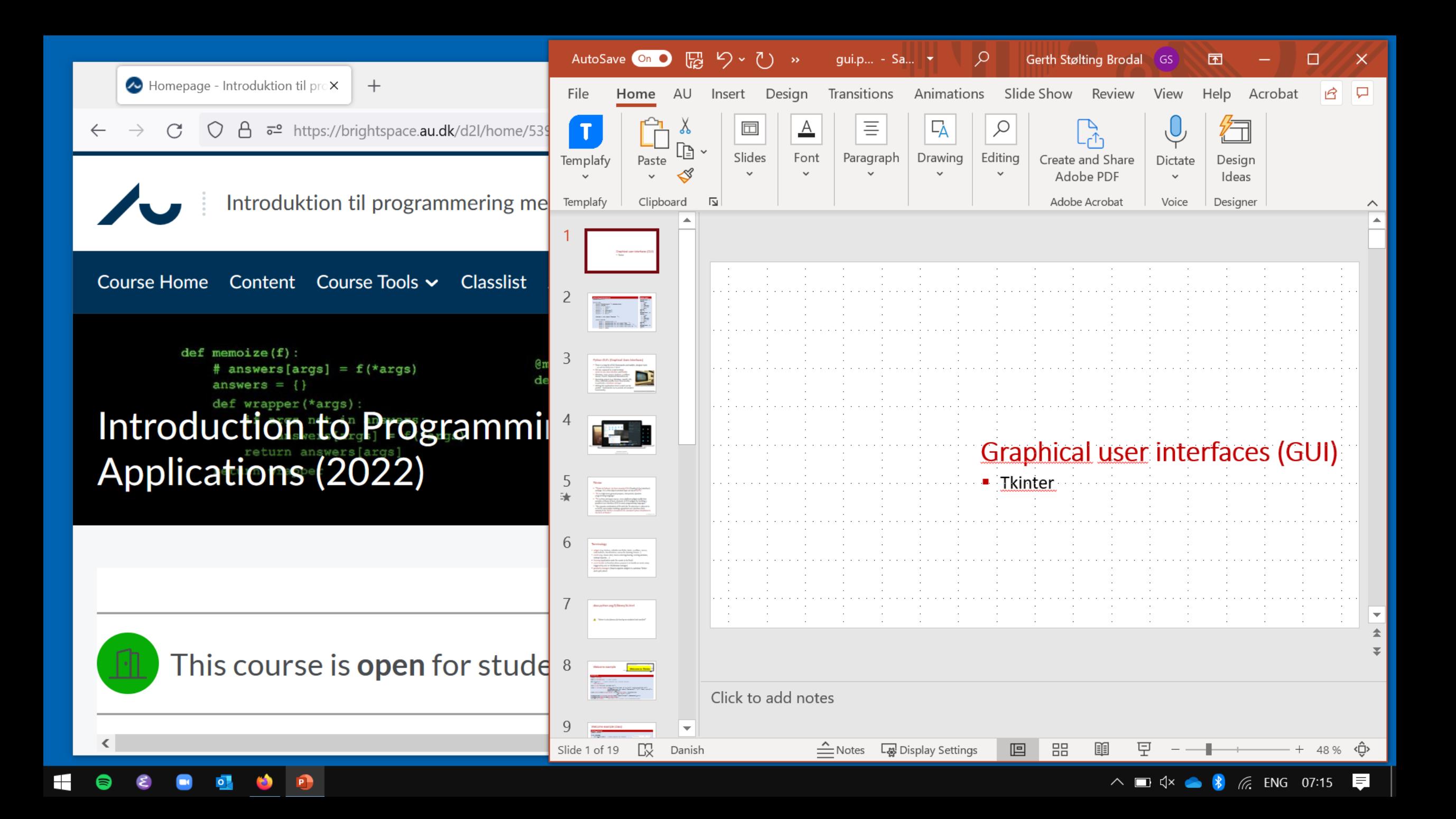

# docs.python.org/3/library/tk.html

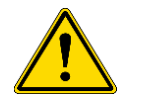

"*tkinter is also famous for having an outdated look and feel*"

- Comes with Python
- Alternative PyQt

### Welcome example

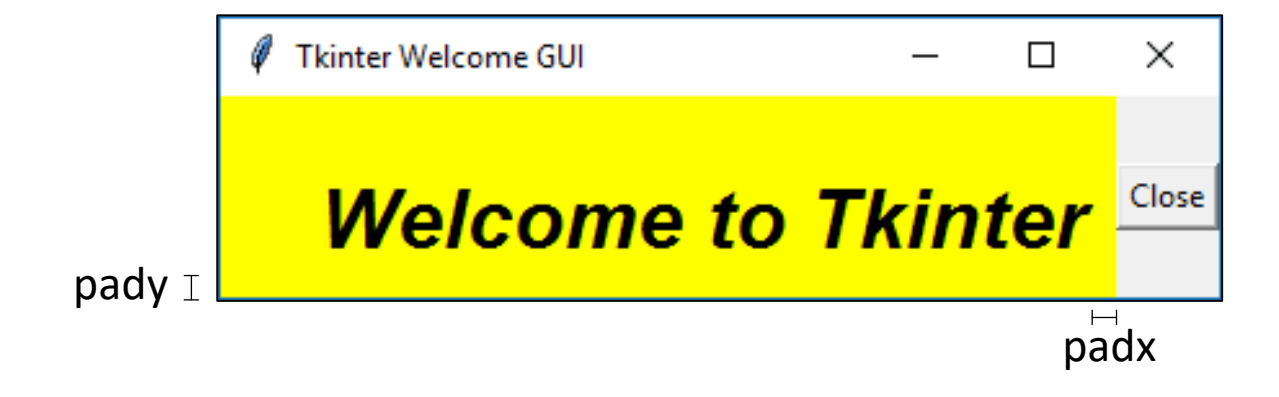

```
welcome.py
import tkinter
root = tkinter.Tk() # root window
def do_quit(): # event handler for 'Close' button
    root.destroy()
root.title('Tkinter Welcome GUI')
label = tkinter.Label(root, text='Welcome to Tkinter', background='yellow',
                      anchor=tkinter.SE, font=('Helvetica', '24', 'bold italic'),
                      padx=10, pady=10)
label.pack(side=tkinter.LEFT, fill=tkinter.BOTH, expand=True)
close_button = tkinter.Button(root, text='Close', command=do_quit)
close_button.pack(side=tkinter.RIGHT)
tkinter.mainloop() # loop until all windows are closed/destroyed
                                     # parent window
```
## Welcome example (class)

```
welcome_class.py
import tkinter
class Welcome:
                                                               My Window
                                                                                       \timesdef do_quit(self): # event handler for 'Close'
        self.root.destroy()
                                                              Welcome
                                                                                      Close
    def __init__(self, window_title):
        self.root = tkinter.Tk()
        self.root.title(window_title)
        self.label = tkinter.Label(self.root, text='Welcome')
        self.label.pack(side=tkinter.LEFT)
        self.close_button = tkinter.Button(self.root, text='Close', command=self.do_quit)
        self.close_button.pack(side=tkinter.RIGHT)
Welcome('My Window')
tkinter.mainloop()
```
#### **increment.py (part I)**

```
import tkinter
                                                                      Counter
                                                                                           \timesclass Counter:
    def do_quit(self):
                                                                     Counter A
        self.root.destroy()
   def add(self, x):
        self.counter += x
                                                                                           \timesCounter
        self.count.set(self.counter)
                                                                     Counter B
    def init (self, message):
        self.counter = 0
                                                                       7 +self.root = tkinter.Toplevel() # new window
        self.root.title('Counter')
        self.label = tkinter.Label(self.root, text=message)
        self.label.grid(row=0, columnspan=3)
        self.minus_button = tkinter.Button(self.root, text='-', command=lambda: self.add(-1))
        self.minus_button.grid(row=1, column=0)
        self.count = tkinter.IntVar()
        self.count_label = tkinter.Label(self.root, textvariable=self.count)
        self.count_label.grid(row=1, column=1)
        self.plus button = tkinter.Button(self.root, text='+', command=lambda: self.add(+1))
        self.plus_button.grid(row=1, column=2)
```

```
increment.py (part II)
class Counter_app:
    def __init__(self):
        self.counters = 0
                                                                            \ell tk
                                                                                  - \Box\timesself.root = tkinter.Tk()
                                                                                 Create counter
        self.create = tkinter.Button(self.root, text='Create counter', command=self.new_counter)
        self.create.pack()
    def new_counter(self):
        Counter('Counter ' + chr(ord('A') + self.counters))
        self.counters += 1 
Counter_app()
tkinter.mainloop()
```
### Canvas

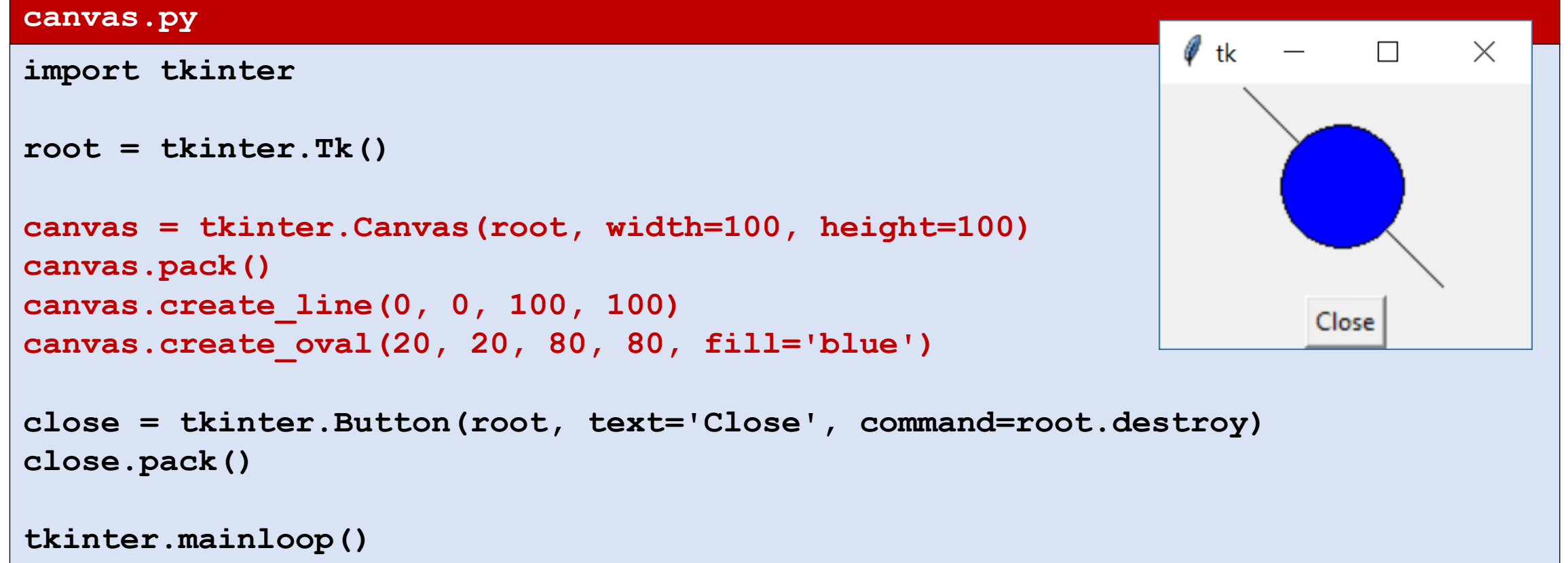

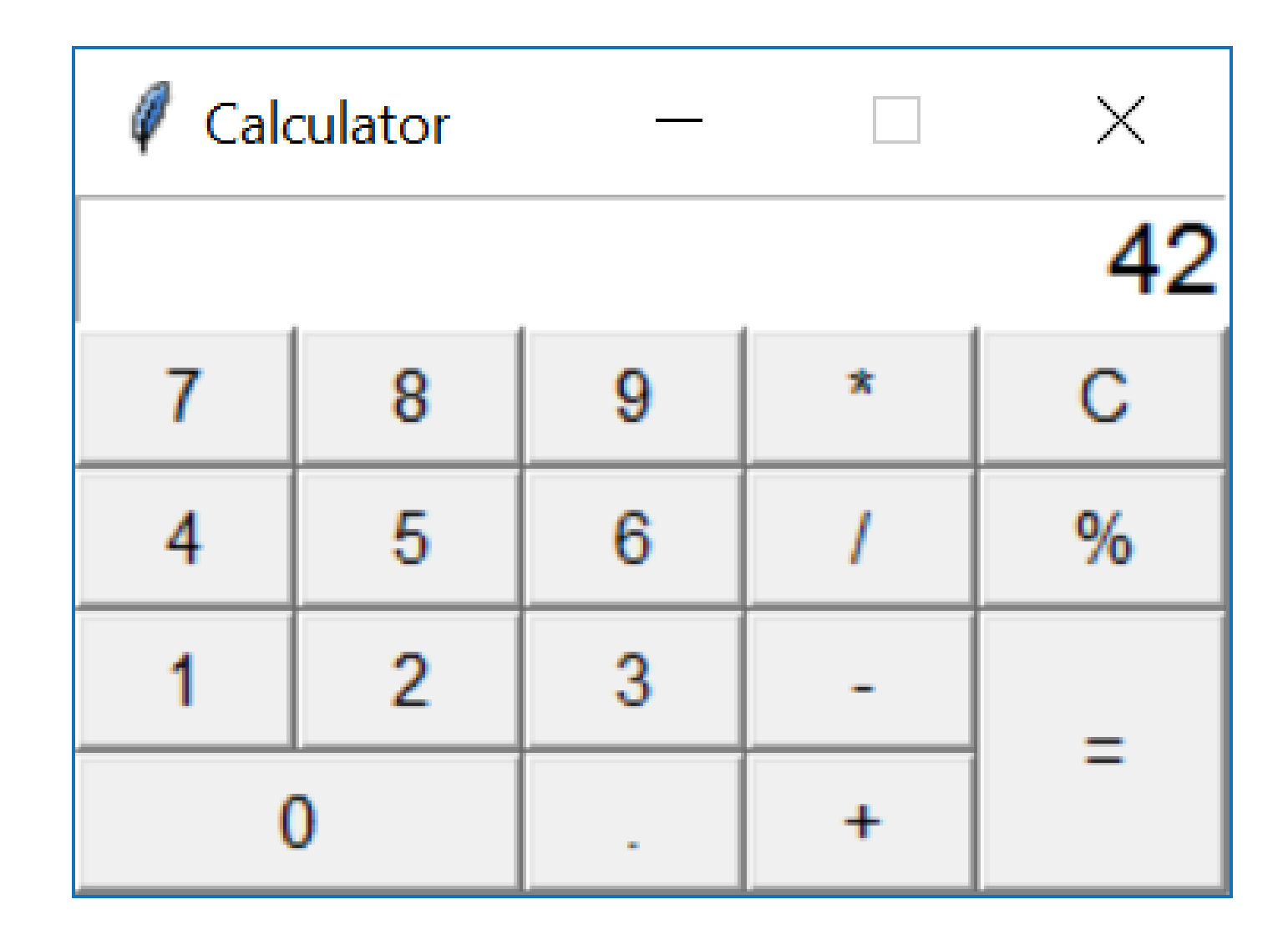

#### **calculator.py (Part I)**

```
import tkinter
from tkinter import messagebox
class Calculator:
    def __init__(self, root):
         self.root = root
         self.display = tkinter.Entry(self.root, font=('Helvetica', 16), justify=tkinter.RIGHT)
         self.display.insert(0, '0')
         self.display.grid(row=0, column=0, columnspan=5) # grid = geometry manager 
         self.button(1, 0, '7')
         self.button(1, 1, '8')
         self.button(1, 2, '9')
         self.button(1, 3, '*')
                                                                                       Calculator
                                                                                                      \mathcal{L} \in \mathcal{L} . In the \mathcal{L} \in \mathcal{L}\timesself.button(1, 4, 'C', command=self.clearText) # 'C' button
                                                                                                              42
         self.button(2, 0, '4')
                                                                                        \overline{7}8
                                                                                                  9
                                                                                                             \mathbf{C}\starself.button(2, 1, '5')
         self.button(2, 2, '6')
                                                                                        \overline{4}5<sup>1</sup>6
                                                                                                        \prime\%self.button(2, 3, '/')
                                                                                        \mathbf{1}\overline{2}3
                                                                                                        \simself.button(2, 4, '%')
                                                                                                             =self.button(3, 0, '1')
                                                                                          \bf{0}+self.button(3, 1, '2')
         self.button(3, 2, '3')
         self.button(3, 3, '-')
         self.button(3, 4, '=', rowspan=2, command=self.calculateExpression) # '=' button
         self.button(4, 0, '0', columnspan=2)
         self.button(4, 2, '.')
         self.button(4, 3, '+')
```

```
calculator.py (Part II)
```

```
def button(self, row, column, text, command=None, columnspan=1, rowspan=1):
        if command == None:
             command = lambda: self.appendToDisplay(text)
        B = tkinter.Button(self.root, font=('Helvetica', 11), text=text, command=command)
        B.grid(row=row, column=column, rowspan=rowspan, columnspan=columnspan, sticky='NWNESWSE')
    def clearText(self):
        self.replaceText('0')
                                                                                 \mathscr Q Calculator
    def replaceText(self, text):
                                                                                                 \overline{\phantom{a}}\timesself.display.delete(0, tkinter.END)
                                                                                                      42
        self.display.insert(0, text)
                                                                                  \overline{7}8
                                                                                            9
                                                                                                 \starC
    def appendToDisplay(self, text):
                                                                                  4
                                                                                       5
                                                                                            6
                                                                                                      \%if self.display.get() == '0':
             self.replaceText(text)
                                                                                       \overline{2}3
                                                                                  1
                                                                                                      Ξ
        else:
                                                                                     \bf{0}+self.display.insert(tkinter.END, text)
    def calculateExpression(self):
        expression = self.display.get().replace('%', '/ 100')
        try:
             result = eval(expression) # DON'T DO THIS !!!
             self.replaceText(result)
        except:
             messagebox.showwarning('Message', 'Invalid expression')
root = tkinter.Tk()
root.title('Calculator')
root.resizable(0, 0) # disallow resizing and maximizing the window
Calculator(root)
tkinter.mainloop()
```
### Creating a menu

#### **rectangles.py**

```
class Rectangles:
    Colors = ['black', 'red', 'blue', 'green', 'yellow']
    def create_menu(self):
        menubar = tkinter.Menu(self.root)
        menubar.add_command(label='Quit! (Ctrl-q)', command=self.do_quit)
        editmenu = tkinter.Menu(menubar, tearoff=0)
        editmenu.add_command(label='Clear', command=self.clear_all)
        editmenu.add_command(label='Delete last (Ctrl-z)', command=self.delete_last_rectangle)
        colormenu = tkinter.Menu(menubar, tearoff=0)
        for color in self.Colors: # list of color names
            colormenu.add_command(label=color,
                                    foreground=color,
                                    command=self.get_color_handler(color))
                                                                              Draw Rectangles
                                                                                                  \timesmenubar.add_cascade(label='Edit', menu=editmenu) 
                                                                              Quit! (Ctrl-q) Edit Color
                                                                                     black
        menubar.add_cascade(label='Color', menu=colormenu) 
                                                                                     red
        self.root.config(menu=menubar) # Show menubar
                                                                                     blue
                                                                                     green
    def get_color_handler(self, color):
        return lambda : self.set_color(color)
    def set_color(self, color):
        self.current_color = color
...
```
### Binding key and mouse events

■ Whenever a key is pressed, mouse button is pressed/released, mouse is moved, mouse enters/leaves objects etc. events are triggered that can be bound to call a user defined event handler

```
rectangles.py (continued)
...
  self.root = tkinter.Tk()
                                                                              Draw Rectangles
                                                                                                  \timesself.root.bind('<Control-q>', self.do_quit)
                                                                              Ouit! (Ctrl-a) Edit Color
  self.root.bind('<Control-z>', self.delete_last_rectangle)
...
  self.canvas = tkinter.Canvas(self.root, width=300, height=200, 
                                 background='white') 
  self.canvas.bind('<Button-1>', self.create rectangle start)
  self.canvas.bind('<B1-Motion>', self.create rectangle mouse move)
  self.canvas.bind('<ButtonRelease-1>', self.create rectangle end)
...
```
### Handling mouse events

```
rectangles.py (continued)
```

```
def create_rectangle_start(self, event):
    radius = 3
    x, y = event.x, event.y
    self.top pos = <math>(x, y)</math>self.bottom pos = (x, y)self.rectangle = self.canvas.create_rectangle(x, y, x, y, # top-left = bottom-right
                                           fill=self.current_color, width=1, outline='grey', dash=(3, 5))
    self.corner = self.canvas.create_oval(x - radius, y - radius, x + radius, y + radius, fill='white')
def create_rectangle_mouse_move(self, event):
    if self.corner:
        x, y = event.x, event.y
        x_, y_ = self.bottom_pos
        self. bottom pos = (x, y)self.canvas.coords(self.rectangle, *self.top_pos, *self.bottom_pos)
                                                                                       O Draw Rectangles
                                                                                                         \Box\timesself.canvas.move(self.corner, x - x_, y - y_)
                                                                                      Quit! (Ctrl-q) Edit Color
def create_rectangle_end(self, event):
    if self.corner:
        self.canvas.delete(self.corner)
        self.corner = None
        if self.bottom_pos != self.top_pos:
            self.rectangles.append(self.rectangle)
            self.canvas.itemconfig(self.rectangle, width=0)
        else: # empty rectangle, skip
            self.canvas.delete(self.rectangle)
        self.rectangle = None
```
### Exercise 25.1 (convex hull GUI)

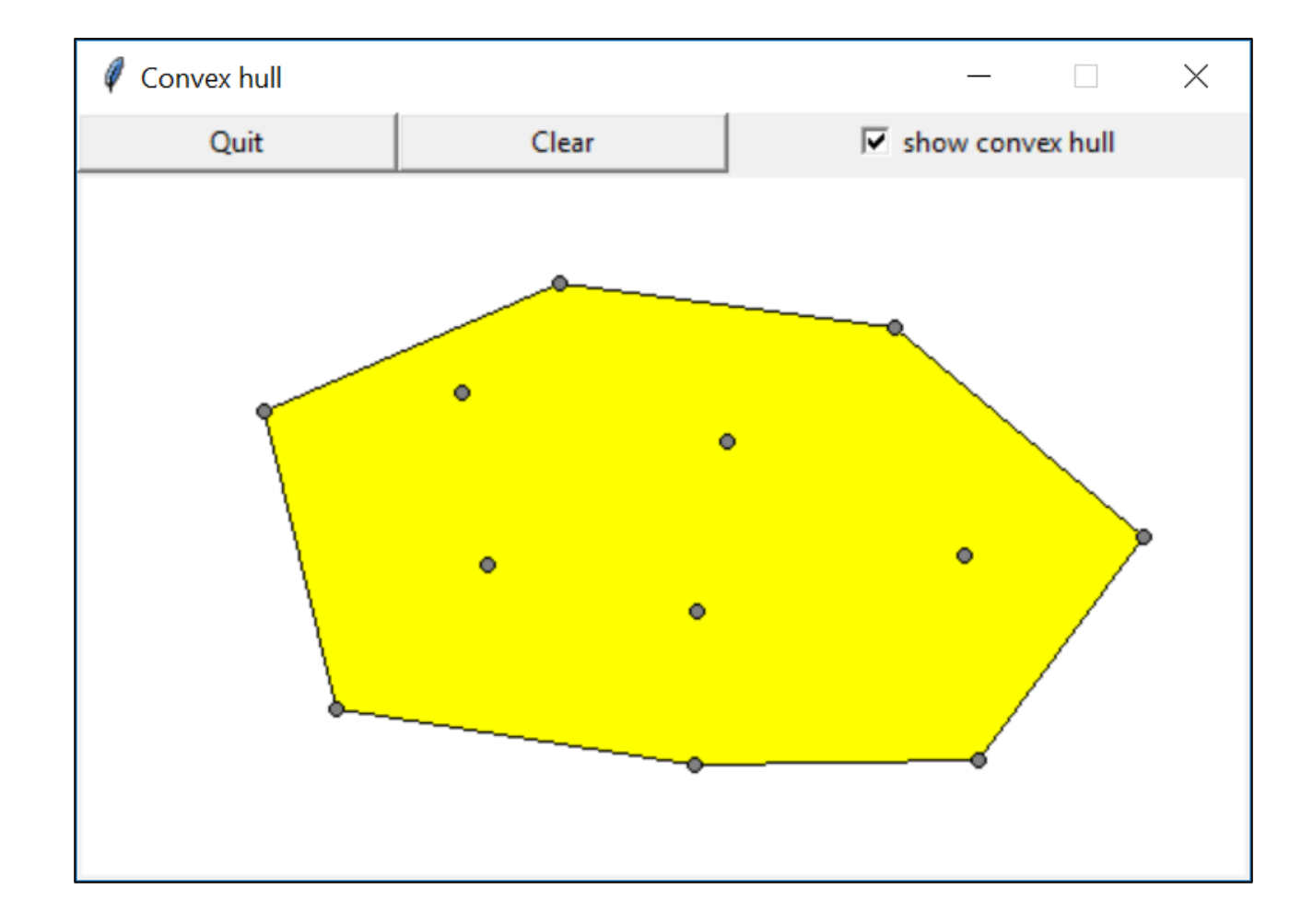